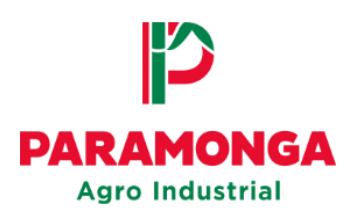

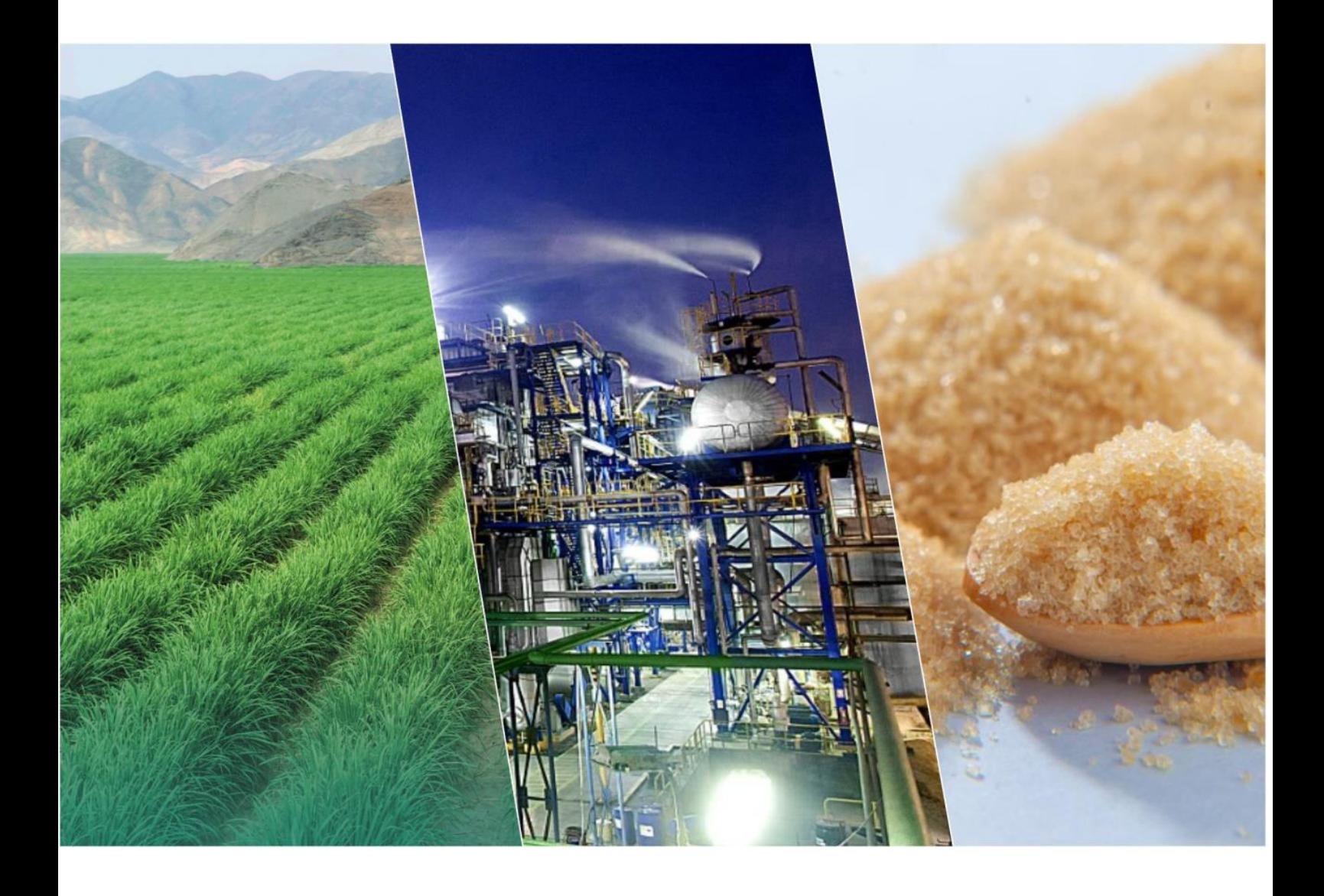

**Portal Web** 

**Seguimiento de Comprobantes**

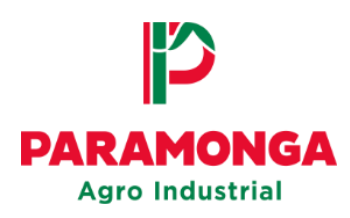

# Ingresar a la opción "Seguimiento de

## **Comprobantes"**

El proveedor después de haber cargado su comprobante de pago por el Portal Web,

podrá verificar el estado en el que se encuentra mediante la opción **"Seguimiento de** 

#### **Comprobantes"**

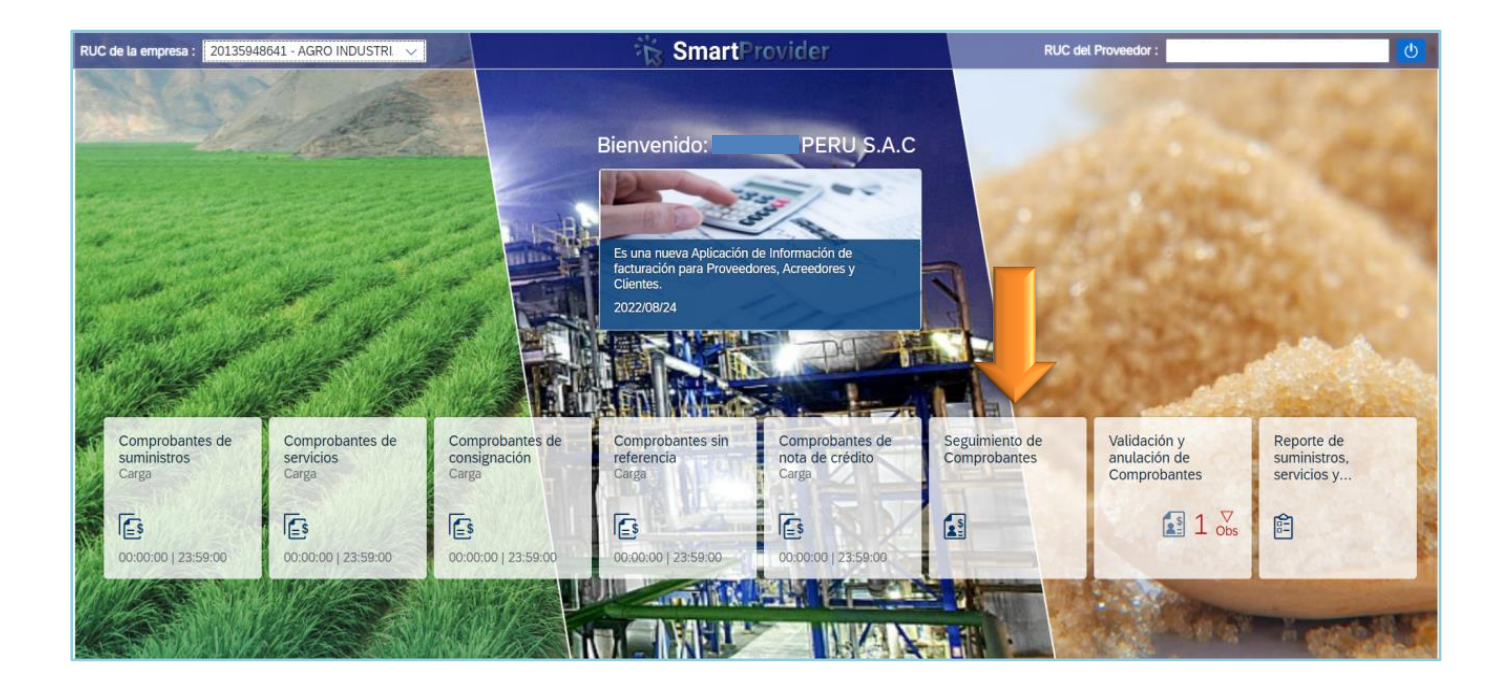

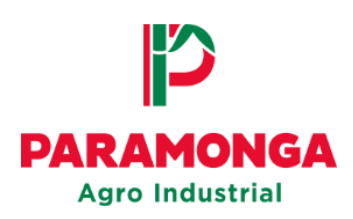

## **1. ESTADO PRE - REGISTRADO**

El proveedor visualizara el estado **PRE-REGISTRADO** cuando el comprobante de pago cargado por el Portal Web se encuentre ingresado correctamente para el registro de la Empresa (Agro Industrial Paramonga / El Ingenio).

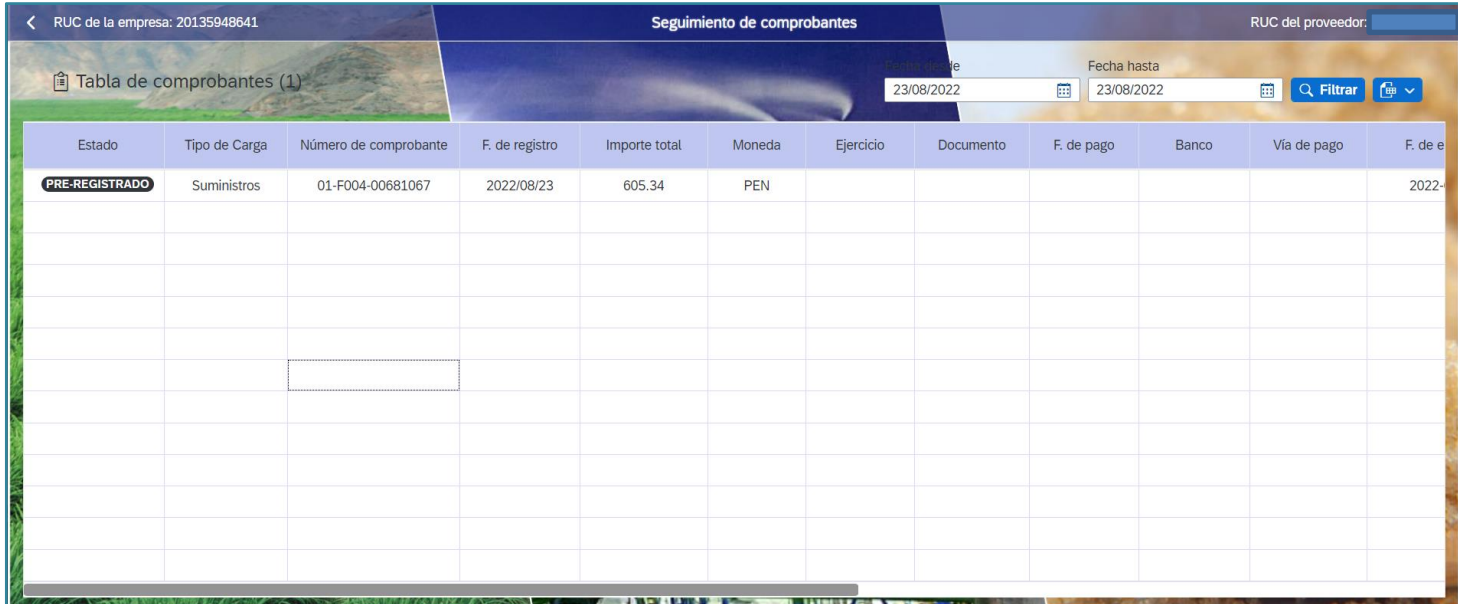

# 2. ESTADO OBSERVADO

El proveedor visualizara el estado **OBSERVADO** cuando el comprobante de pago y los sustentos se encuentren rechazados por la empresa (Agro Industrial Paramonga / El Ingenio).

En la columna **Mot. De rechazo** se mencionara el motivo por el cual se rechazó el comprobante de pago.

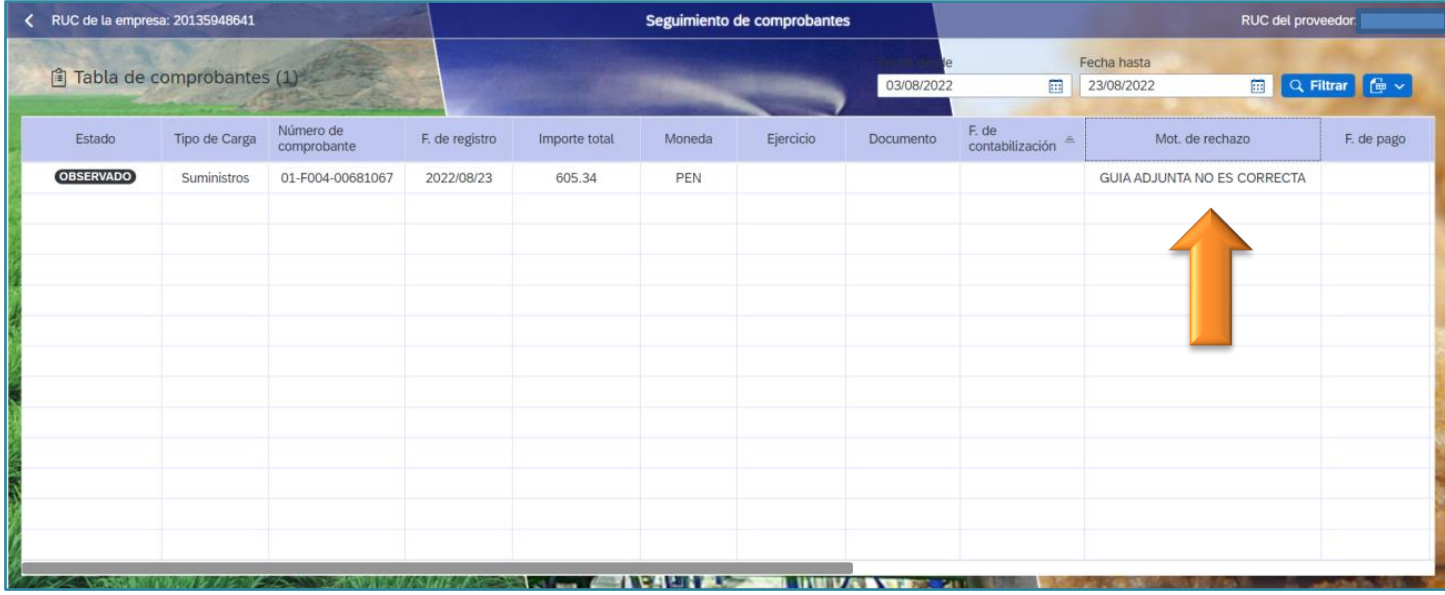

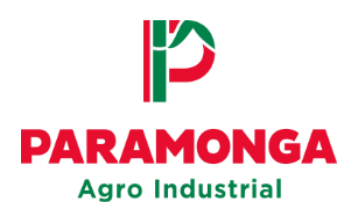

Si su comprobante de pago se encuentra en estado **OBSERVADO**  deberá acceder a la opción **"Validación y anulación de Comprobantes"** 

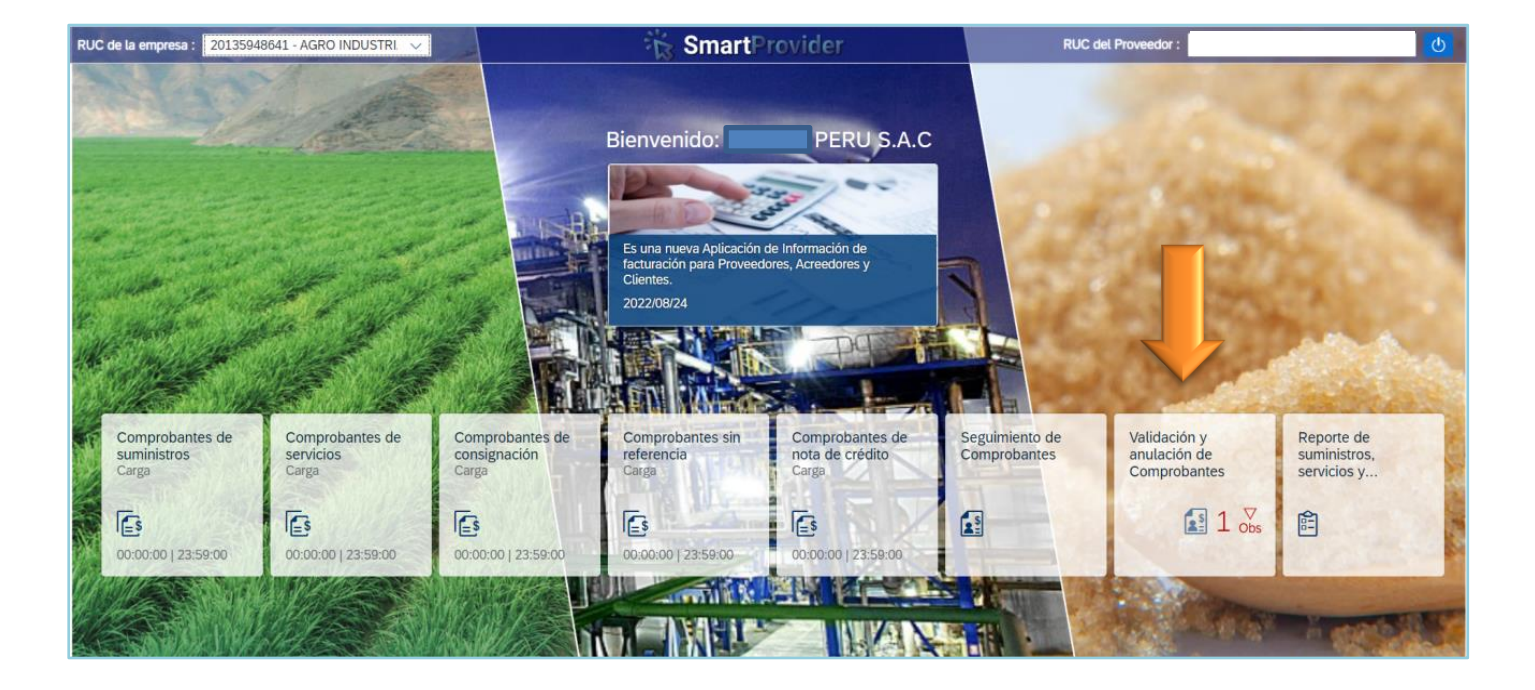

Podrá filtrar el número de comprobante de pago que desea visualizar colocando la serie y el número en la opción: *Buscar comprobante*

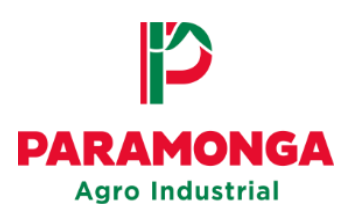

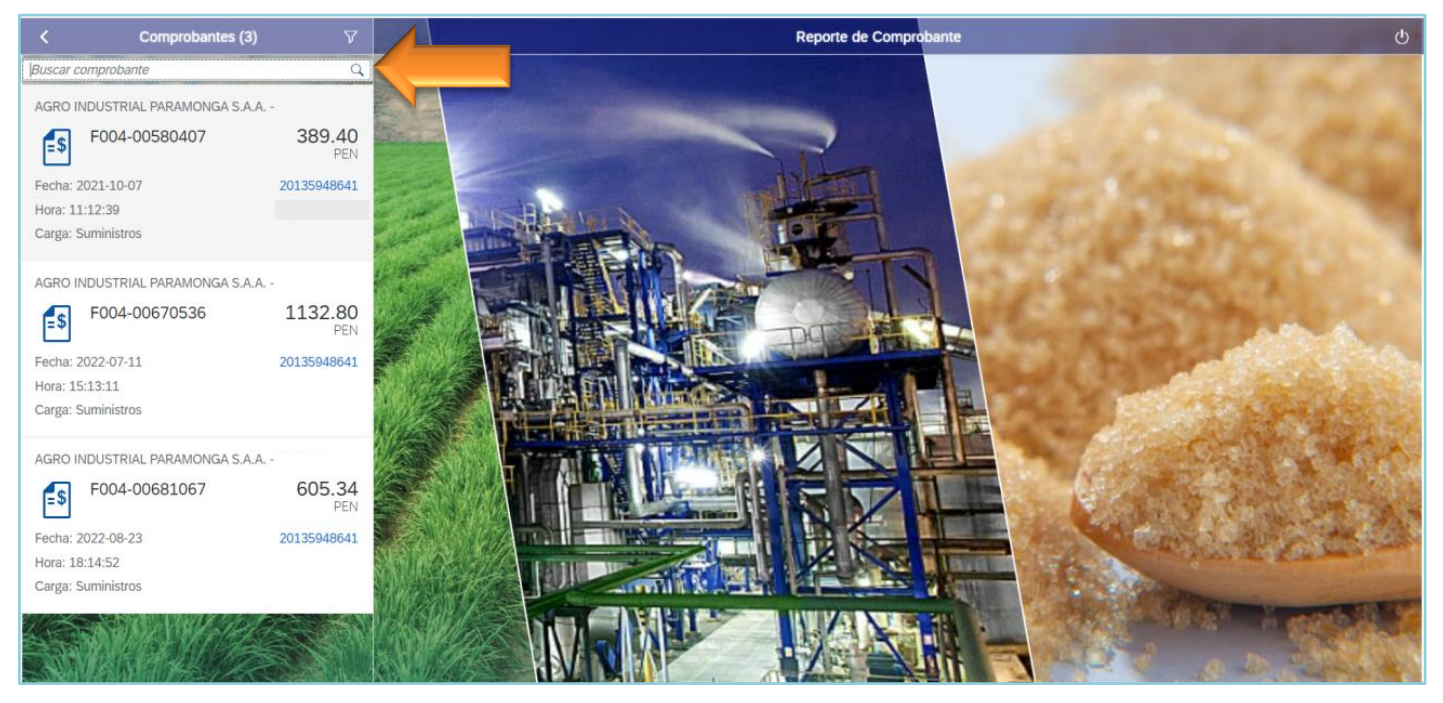

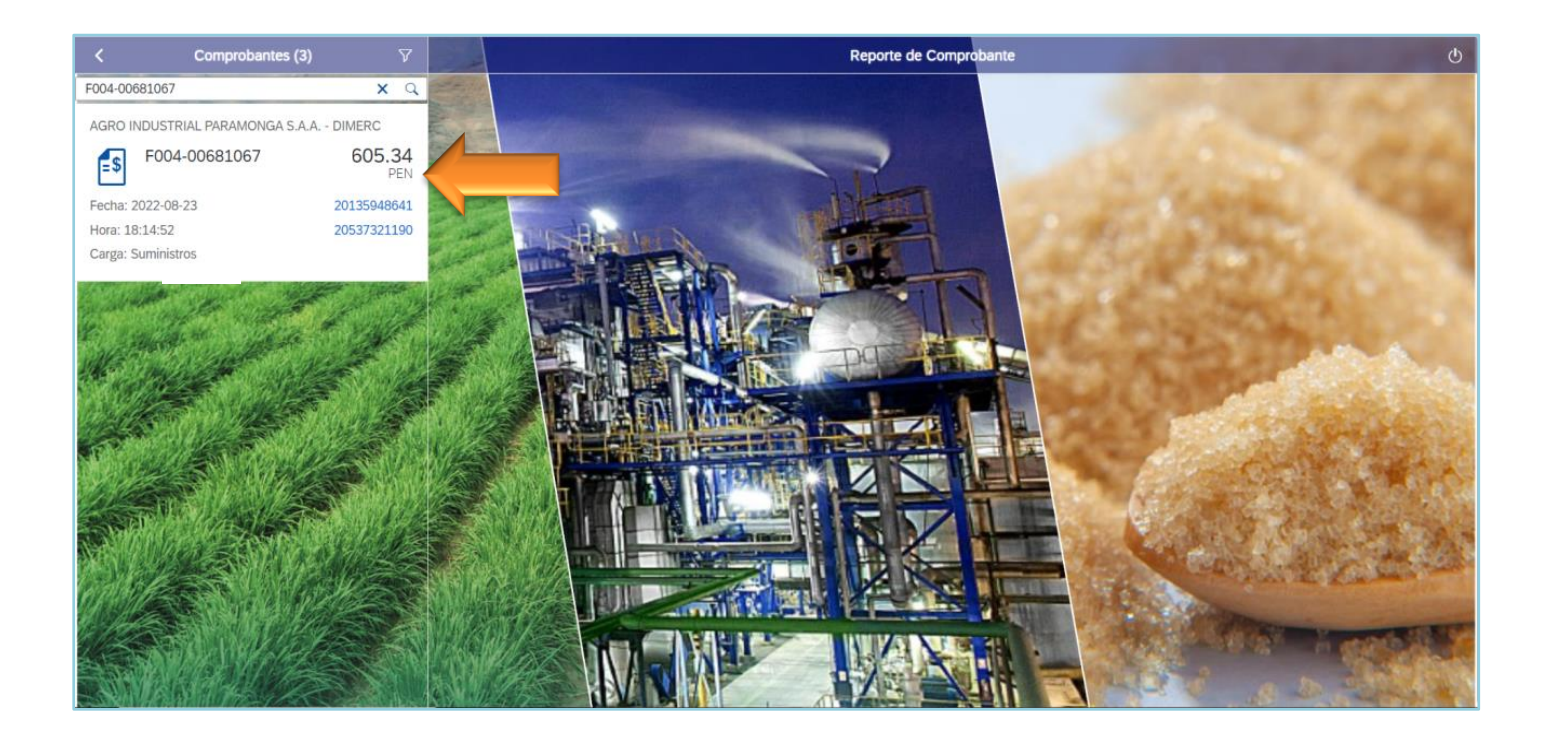

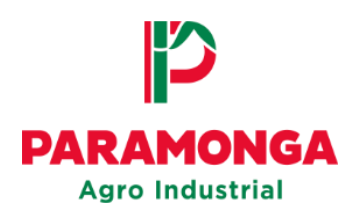

#### Seleccionar el comprobante

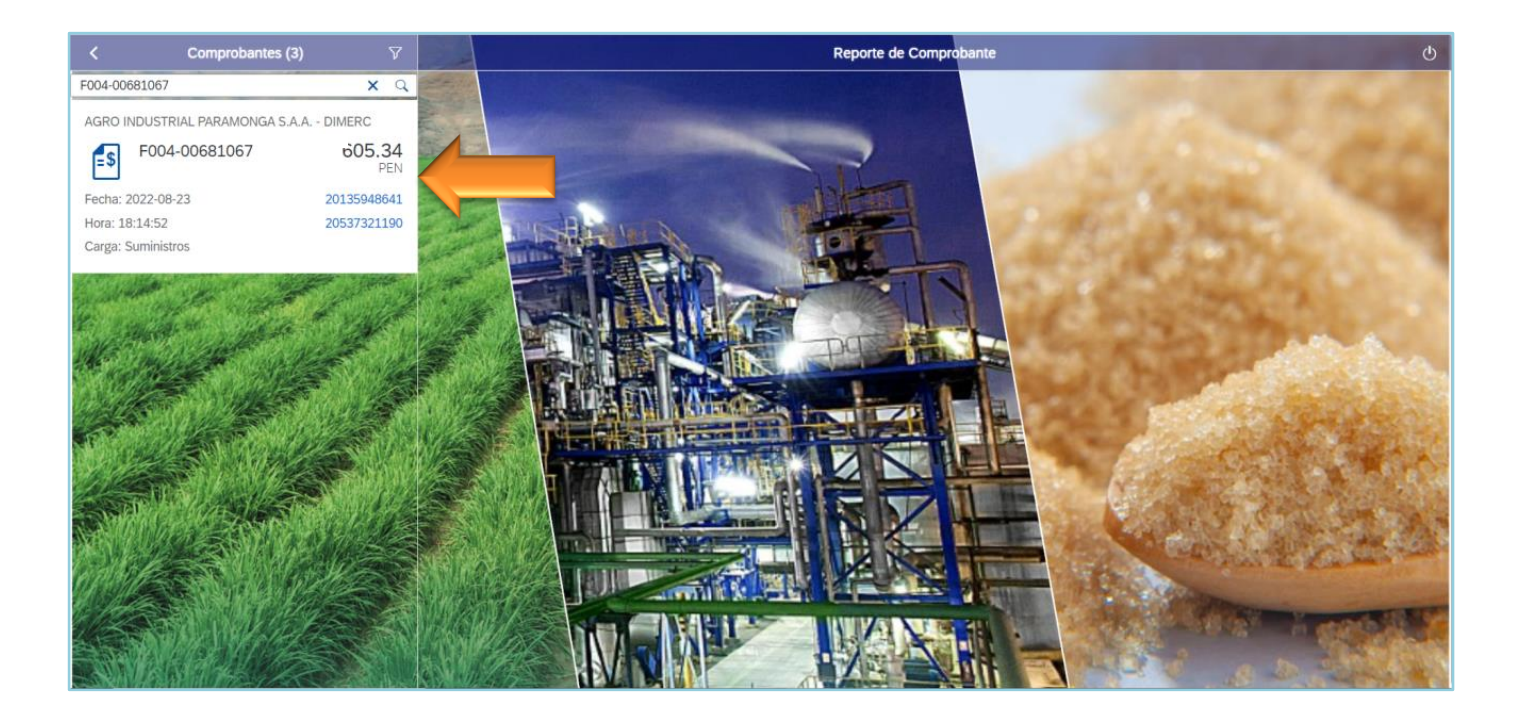

Se mostrara el motivo de rechazo del comprobante de pago.

Seleccionar **"Aceptar"**

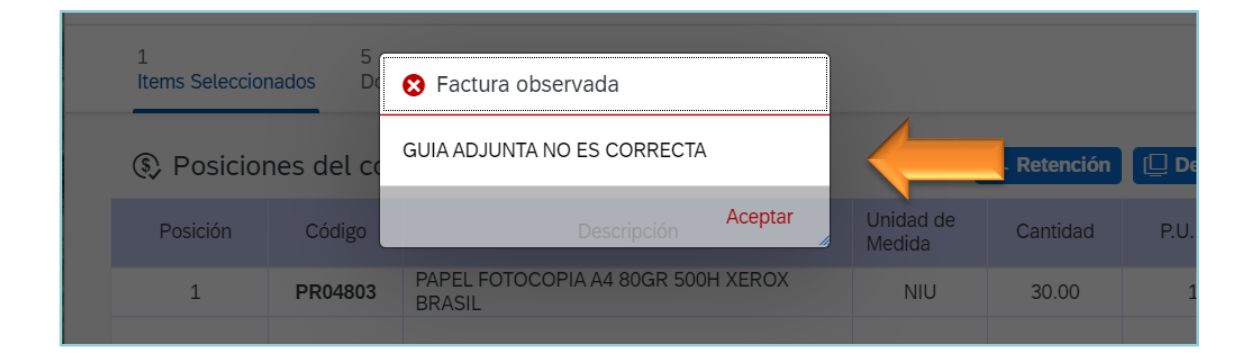

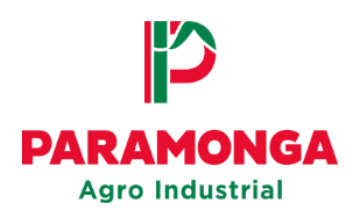

#### Seleccionar la "X" (sys-cancel) para anular el registro de la factura

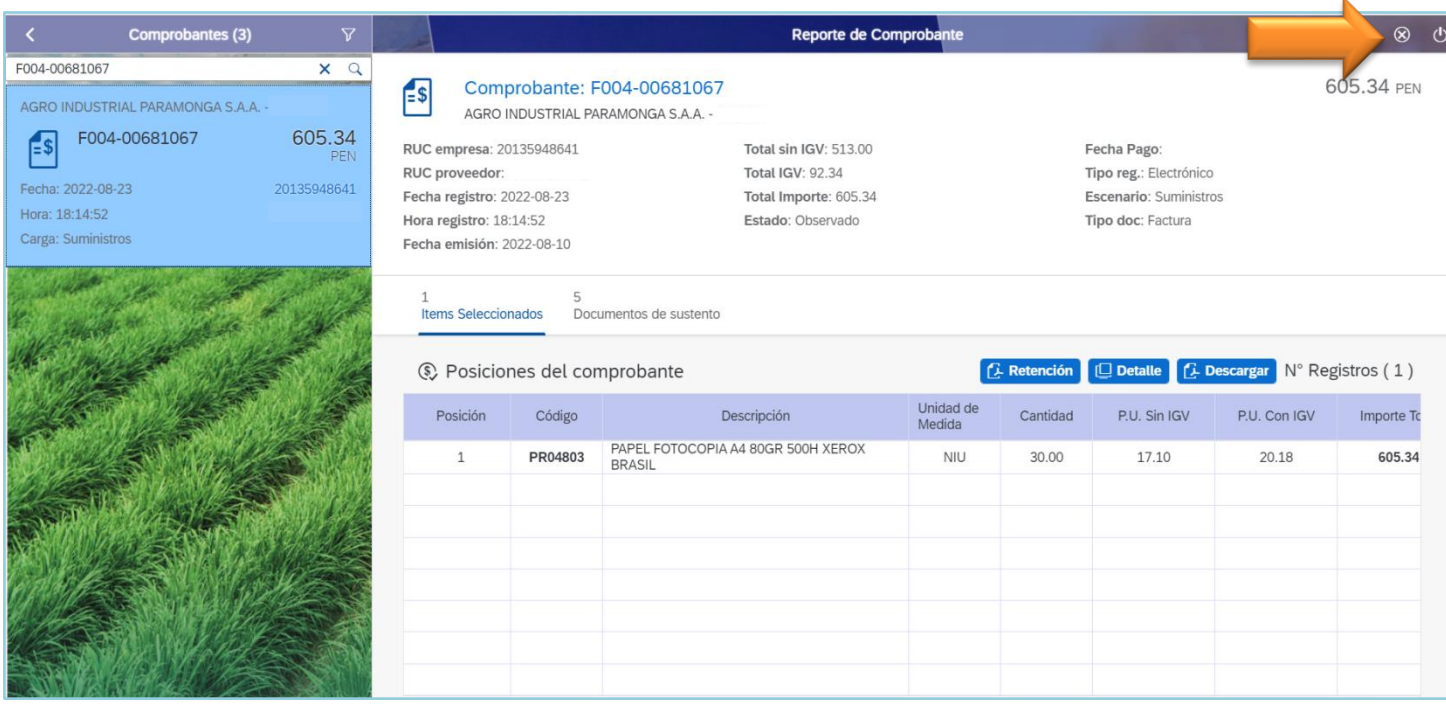

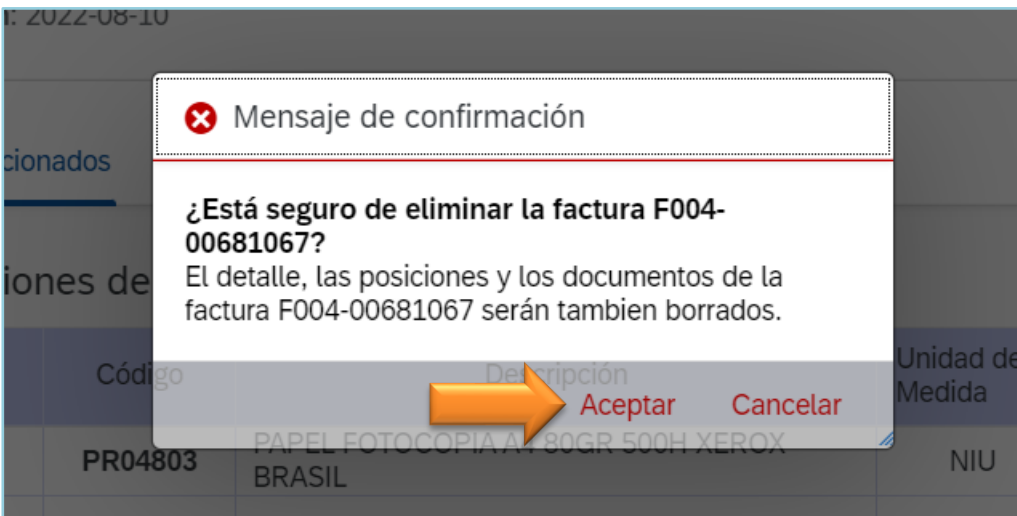

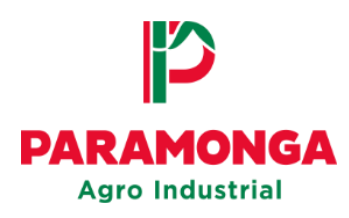

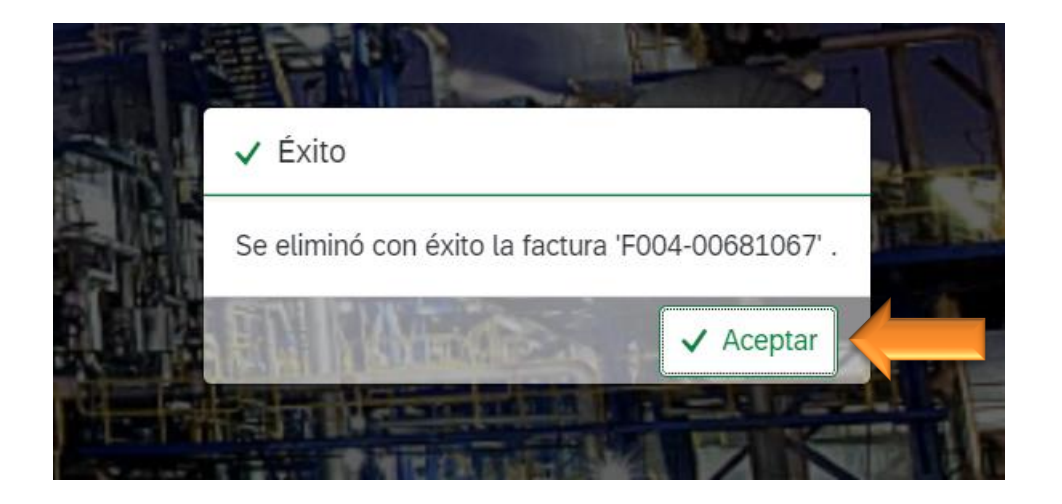

Una vez anulado el registro del comprobante de pago **observado**, deberá realizar la carga nuevamente teniendo en cuenta el **Motivo de rechazo** para evitar que su documento vuelva a ser rechazado.

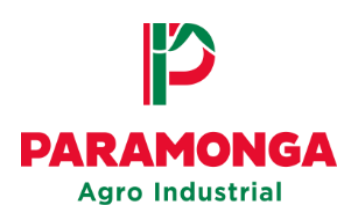

# **3. ESTADO CONTABILIZADO**

El proveedor visualizara el estado **CONTABILIZADO** cuando el comprobante de pago y los sustentos se hayan verificado correctamente por la empresa (Agro Industrial Paramonga / El Ingenio).

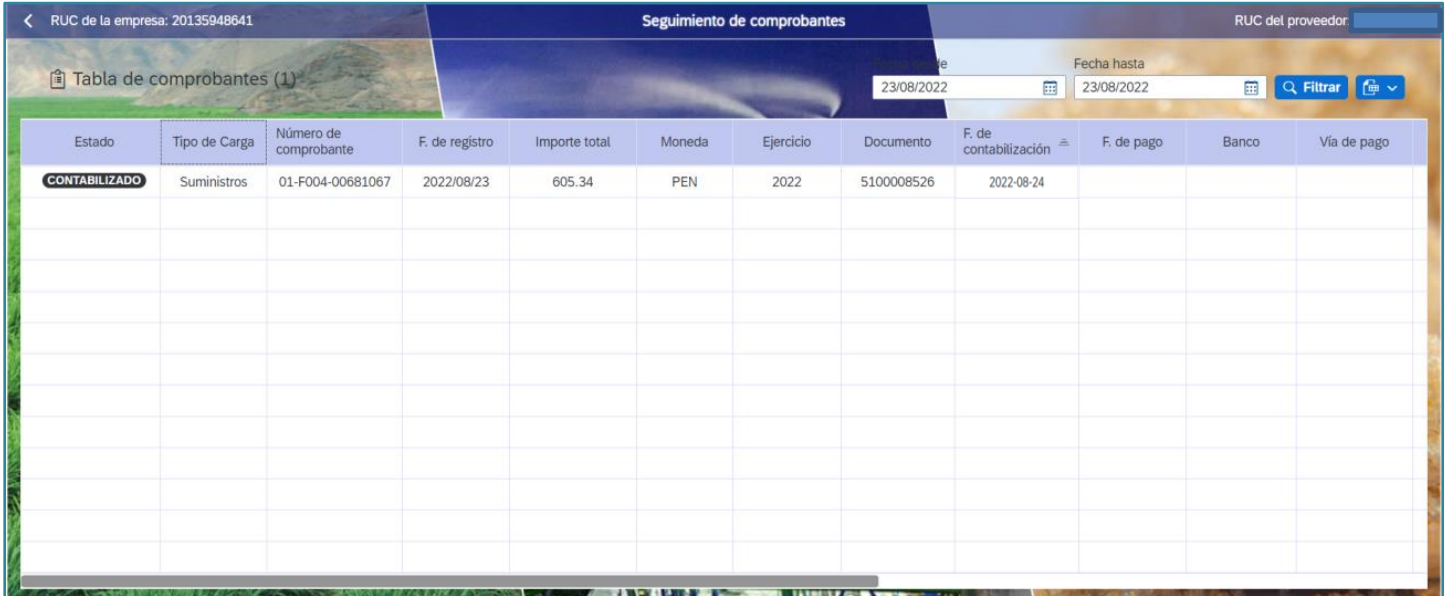

Cuando el comprobante de pago se muestre en estado CONTABILIZADO se mostrara la fecha de vencimiento

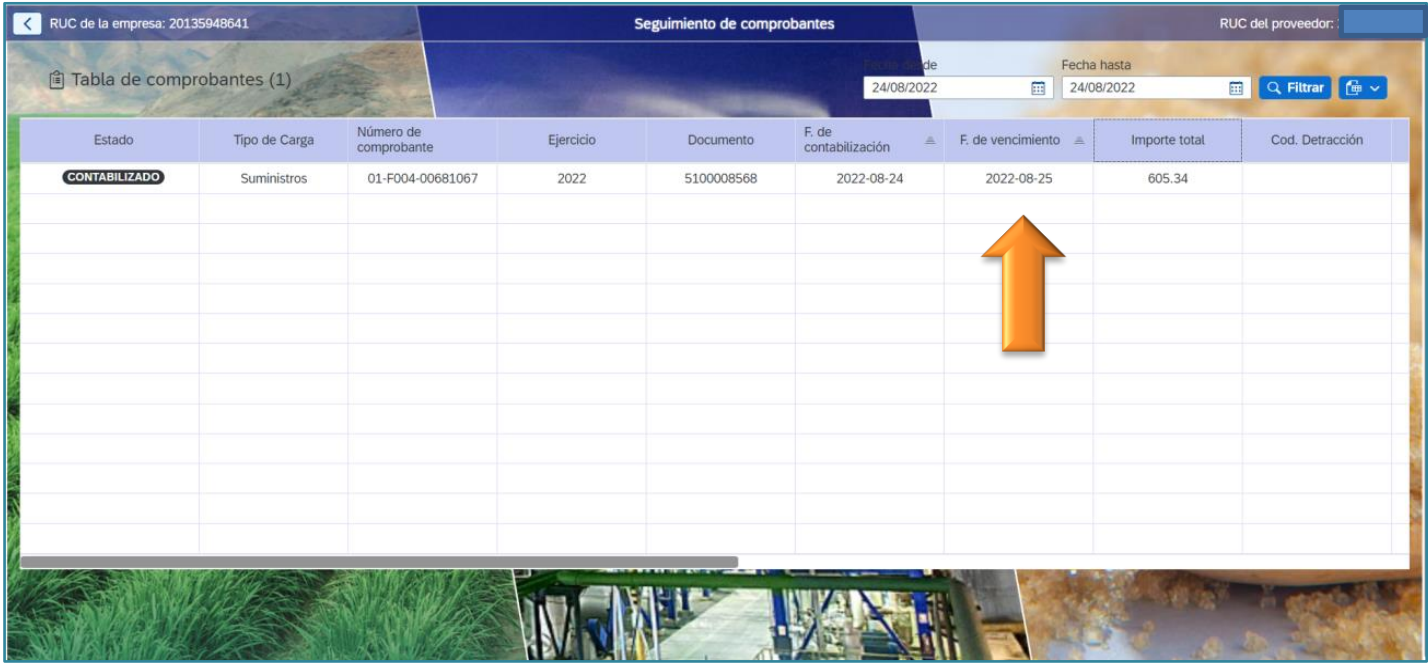

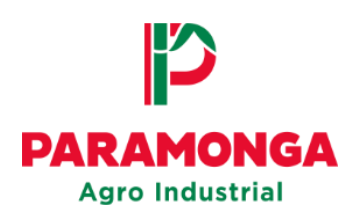

# **4. ESTADO PAGADO**

encuentre cancelado.

El proveedor visualizara el estado **PAGADO** cuando el comprobante de pago se

Cuando el comprobante de pago se encuentre cancelado se mostrara el Banco del cual se realizó el pago, la vía de pago (Transferencia Bancaria) y la fecha en la que se realizó el abono.

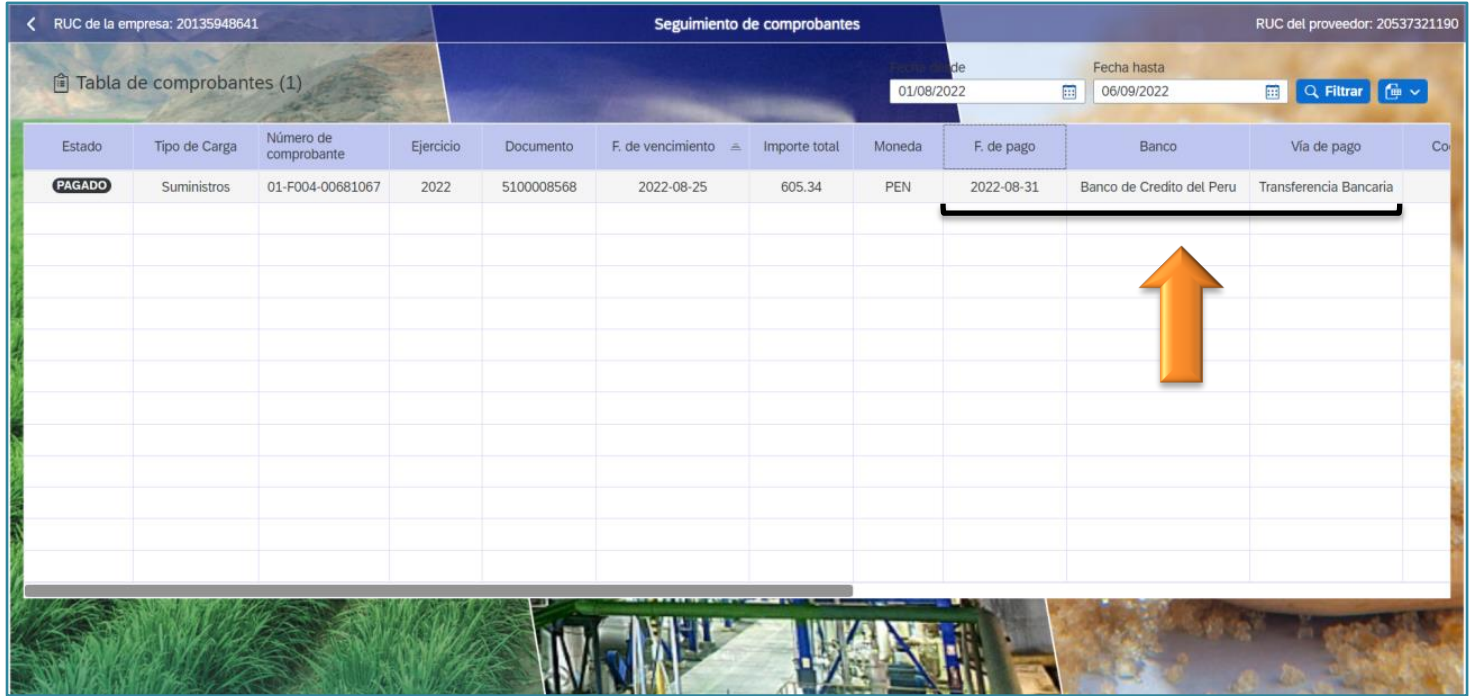